# ■疲労アプリ(一般向け)説明書

待機画面の表示

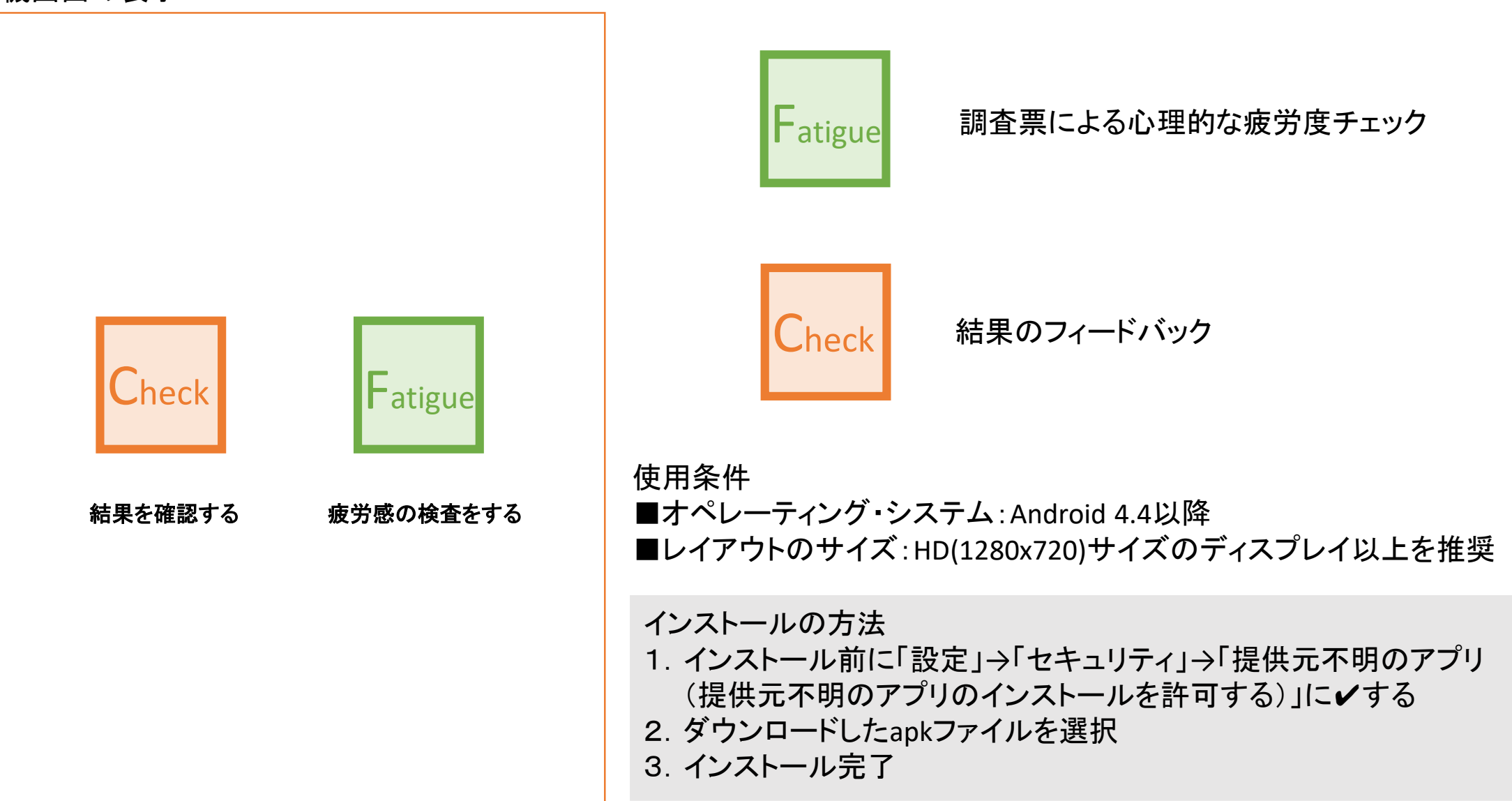

### ■疲労感など(自覚症しらべetc)

待機画面の表示

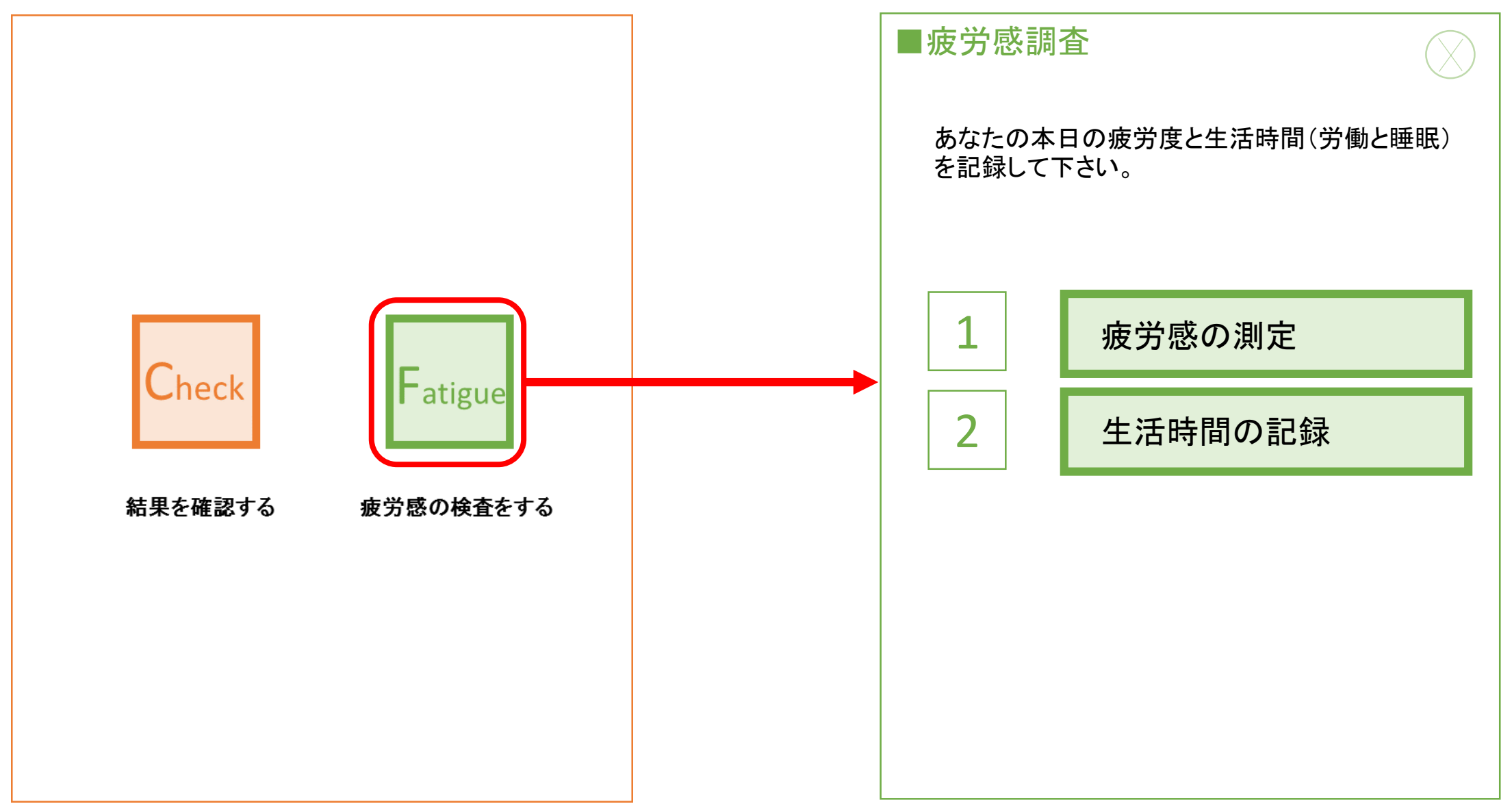

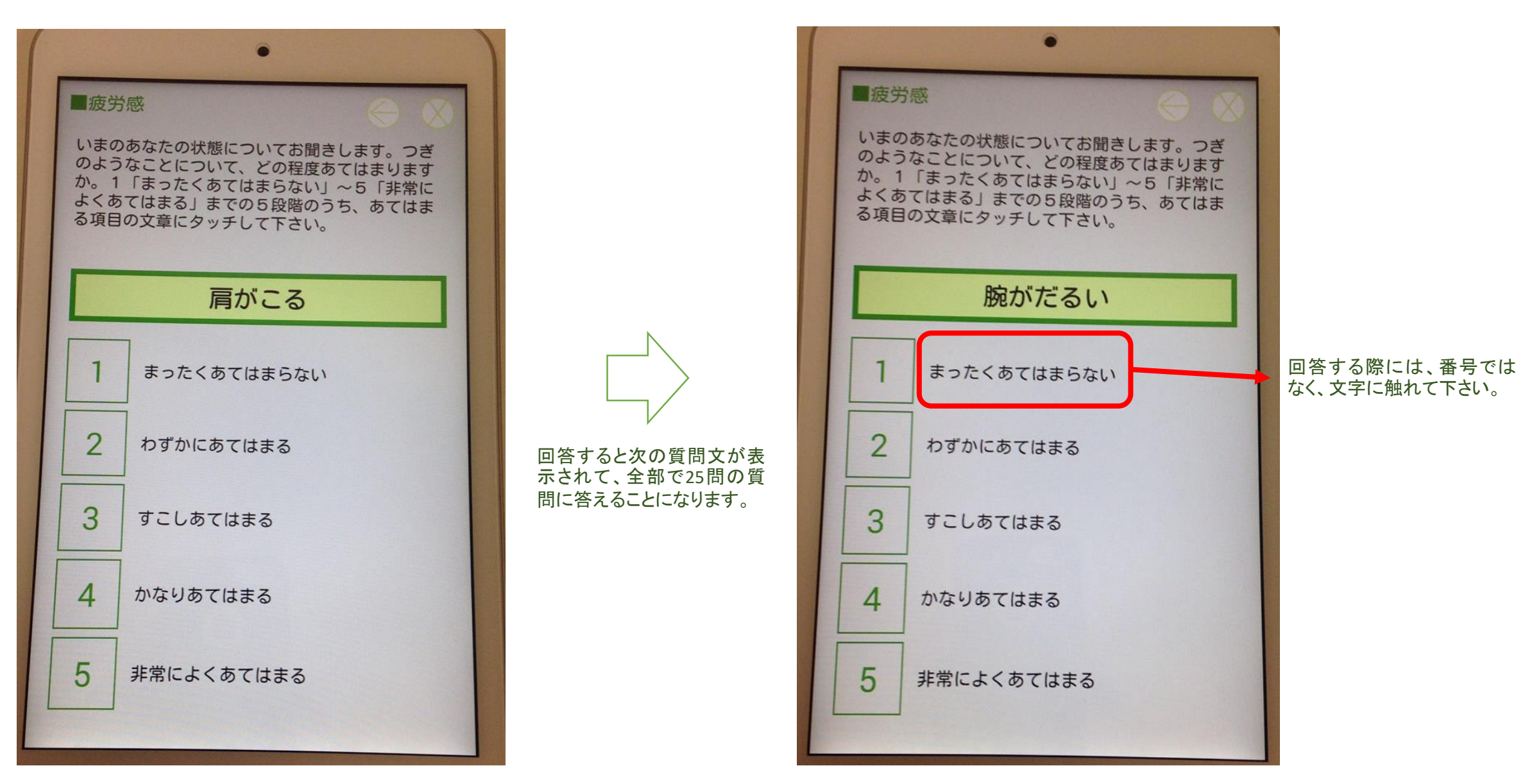

※25項目の質問文の表示順序は毎回、ランダムな表示です。 3

### 生活時間の記録(一般向け用)

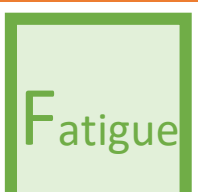

#### その後、②の「終了時間を指定する」を タッチすると、③の「終了」の吹出しを動 かすことができるようになります。

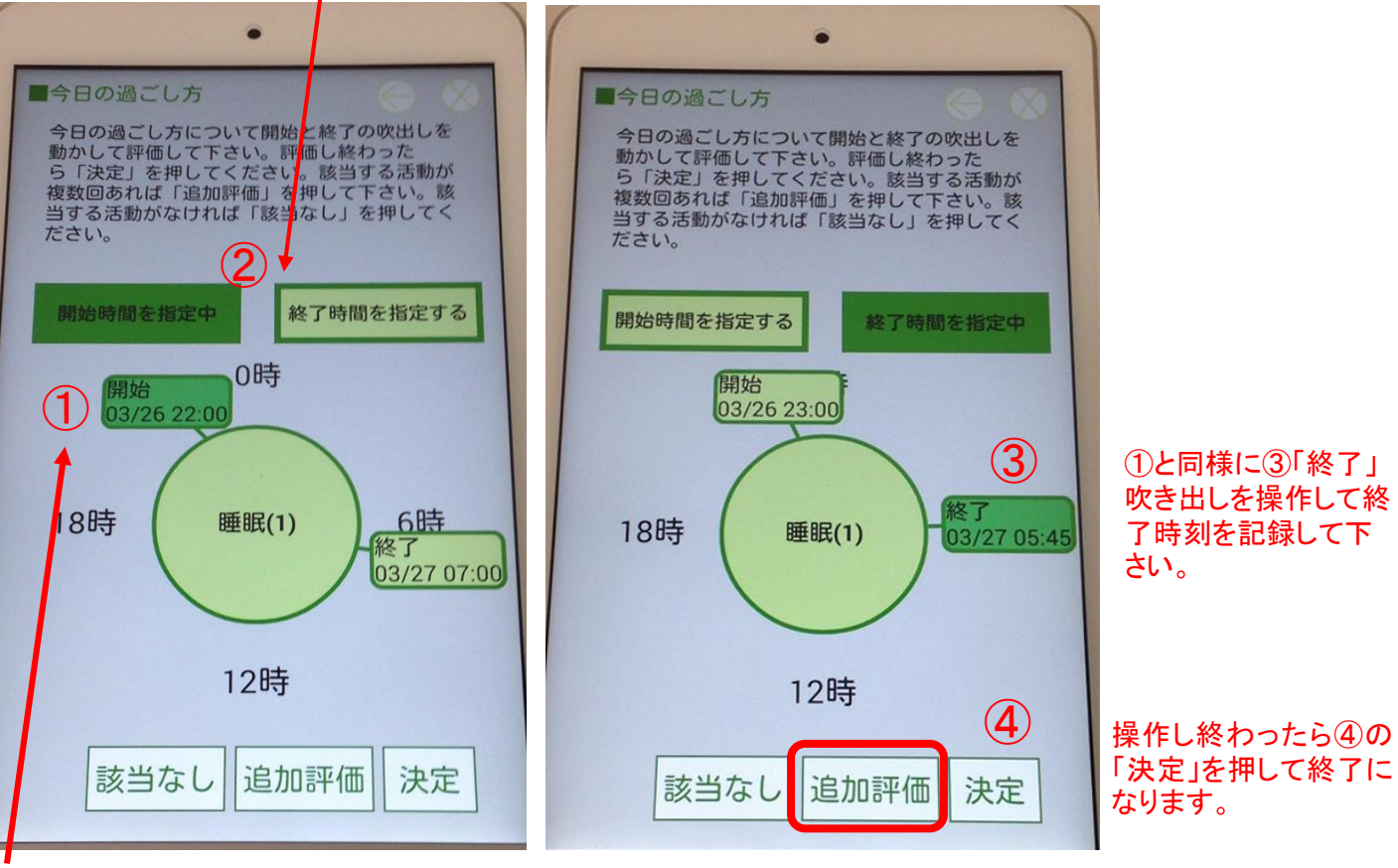

①尋ねられている活動(例では睡眠)が 何時から始まったのか、①の「開始」の吹 き出しを動かして指定して下さい。

「追加評価」は睡眠や仕事が大きく分断 していた場合に同様の操作方法で当該 の活動を記録できる機能です。

#### 睡眠時間として指定した部分は下記のよう にブルーのバーで示され、重複して選択で きないようになっています。

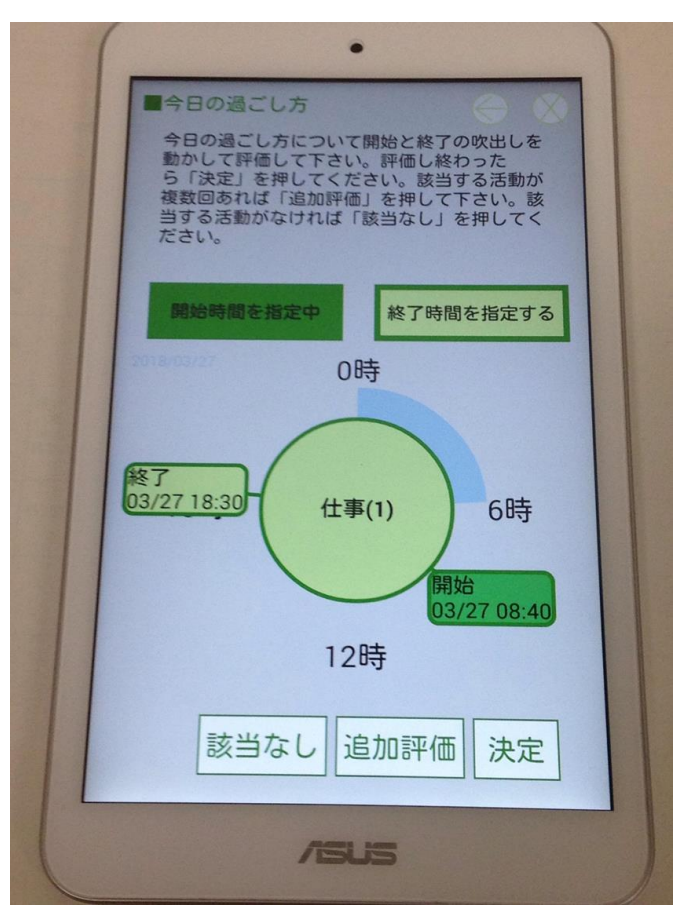

### 記録したデータのフィードバック

待機画面の表示

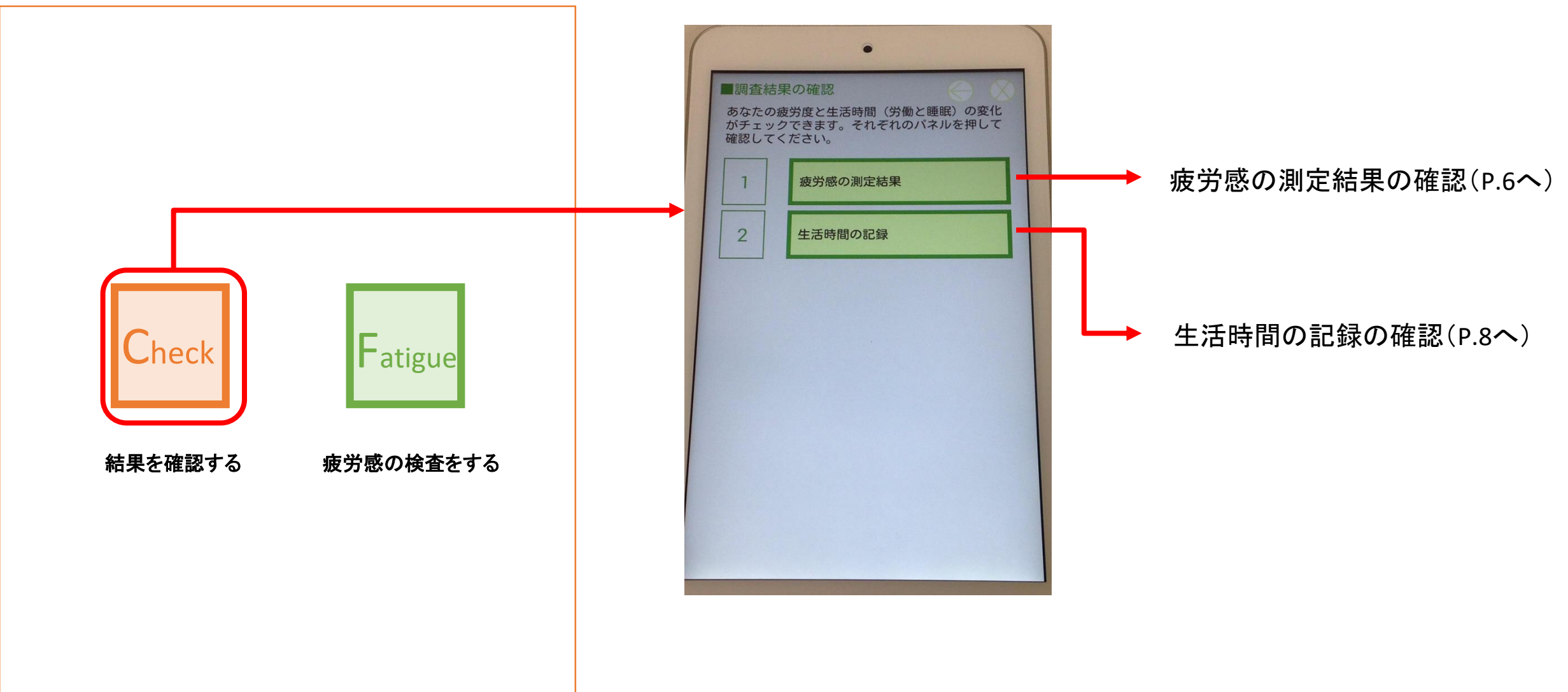

フィードバック画面―疲労感のデータ

Check

【実際の画面】

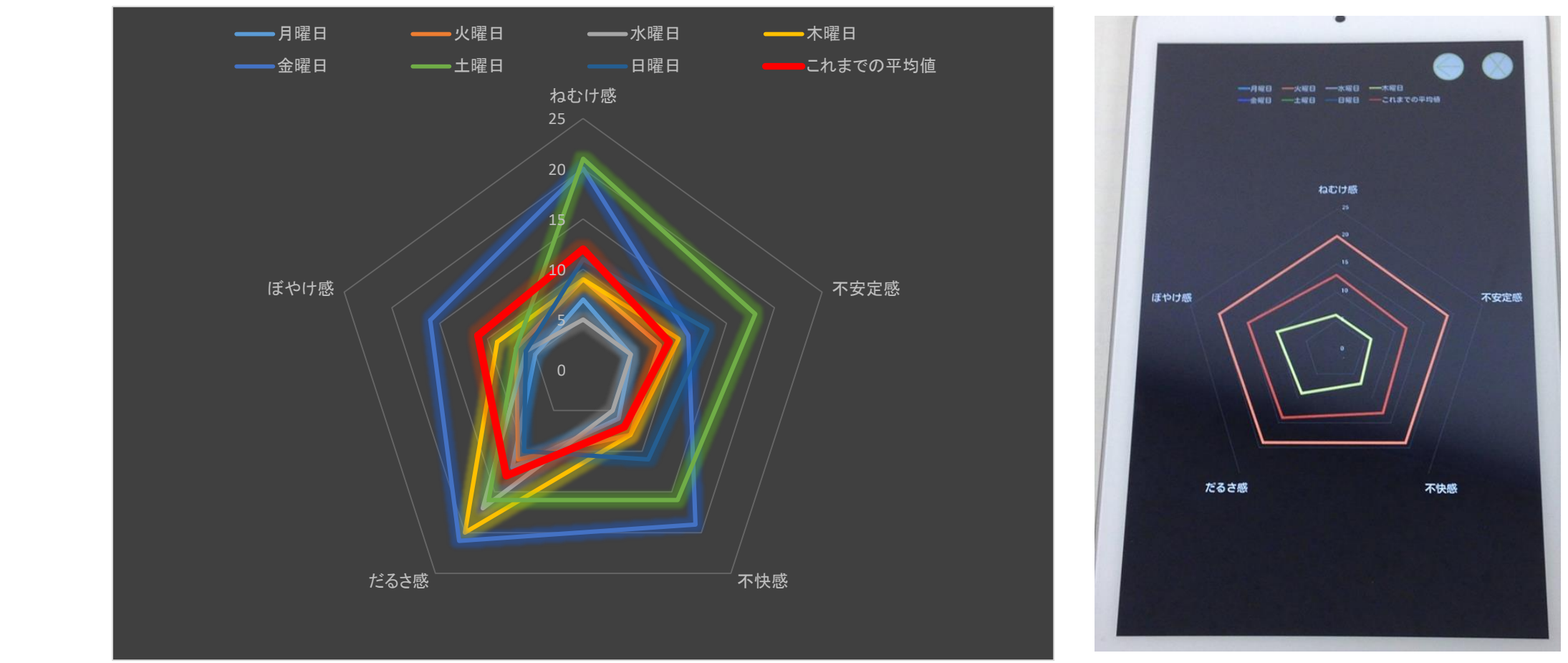

上記のように直近1週間までは曜日別に1日の平均値を5因子で示し、次の一週間になると、それ以前のデータの平均値として「これまでの平均値」の値にな り、連続してつければつけるほど、「これまでの平均値」の値が変わり、自分の中の基準値が作られます。

自分の中の基準値よりも、極端に高い日についてはそれぞれの症状に合わせて、適切な休憩や十分に睡眠をとる等をお勧めいたします。

群 ねむけ感: ねむい、横になりたい、あくびがでる、やる気がとぼしい、全身がだるい 群 不安定感: 不安な感じがする、ゆううつな気分だ、おちつかない気分だ、いらいらする、考えがまとまりにくい 群 不快感: 頭がいたい、頭がおもい、気分がわるい、頭がぼんやりする、めまいがする 群 だるさ感: 腕がだるい、腰がいたい、手や指がいたい、足がだるい、肩がこる 群 ぼやけ感: 目がしょぼつく、目がつかれる、目がいたい、目がかわく、ものがぼやける

## フィードバック画面―睡眠時間と労働時間のデータ

#### 「一日表示」は1日を3時間間隔で示して、1画面で 労働と睡眠の時間を全ての表示させます。

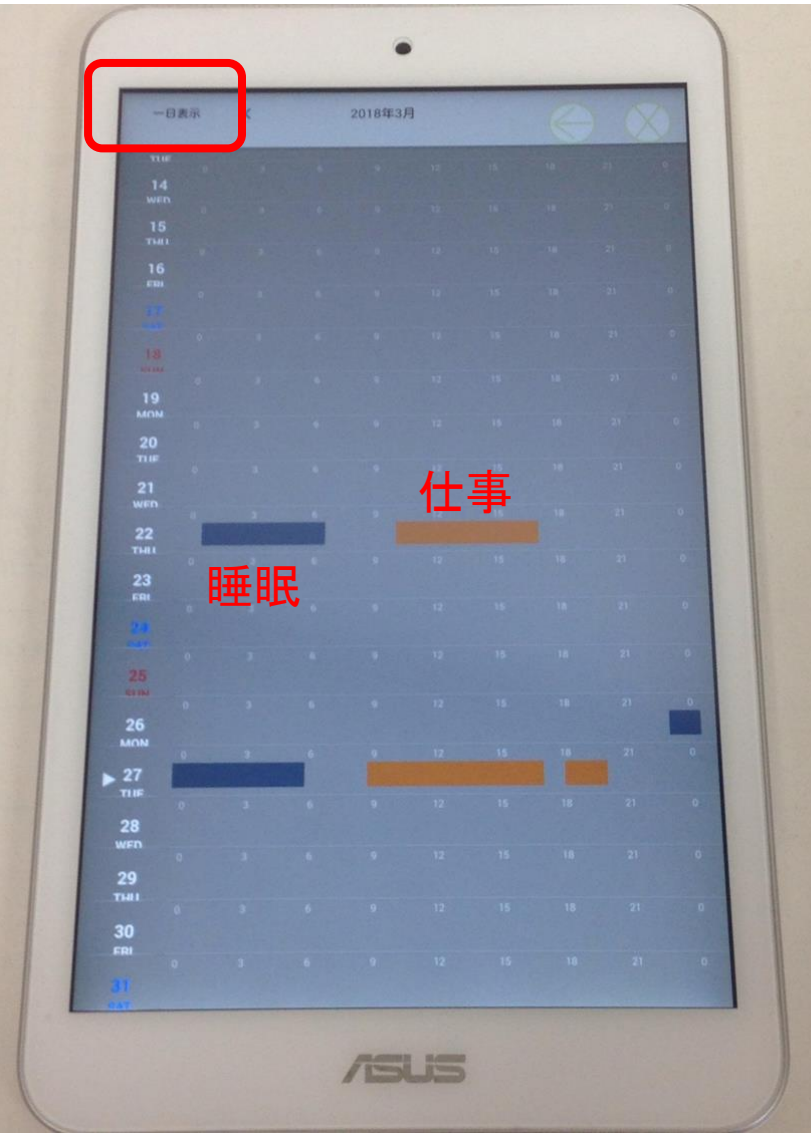

「詳細表示」は1日を1時間間隔で示します。その際、時刻デー タも合わせて表記されますが、1画面では労働と睡眠を全ての 表示できないので、スクロールさせて確認することになります。

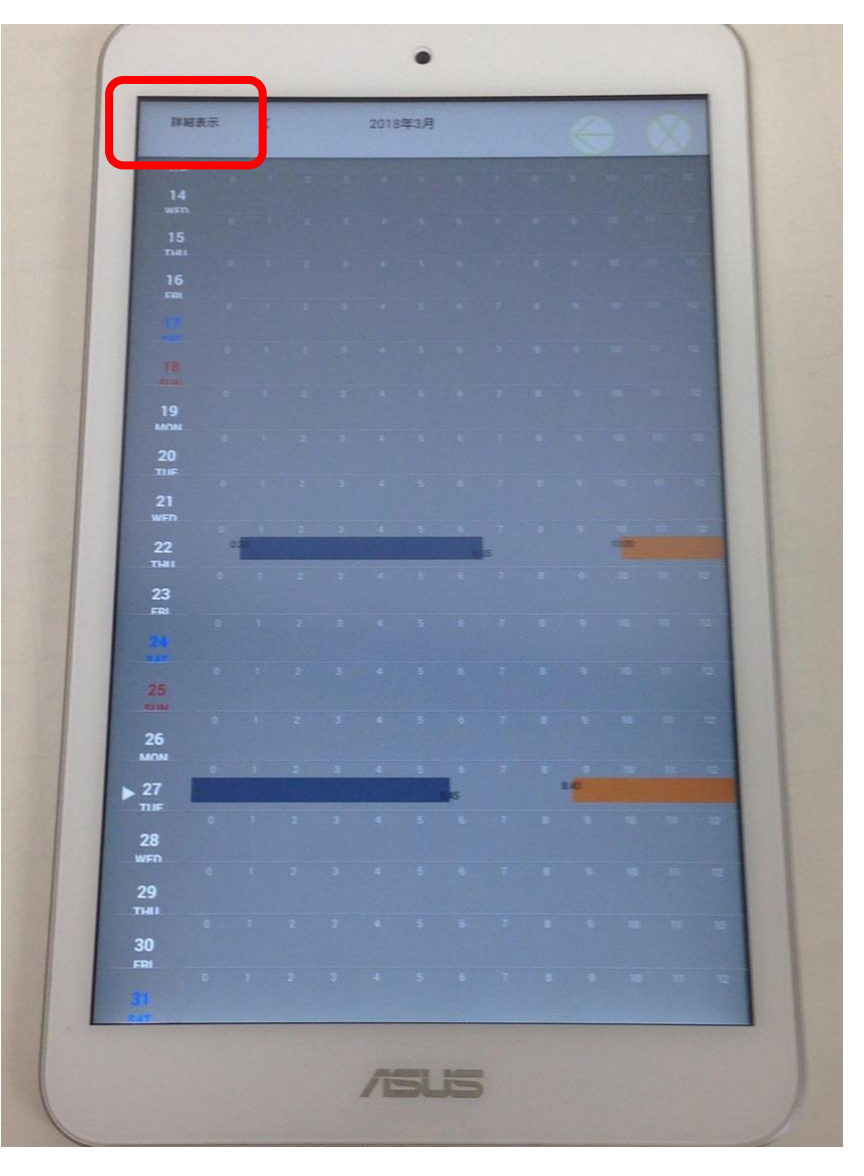

自分の生活を振り返るためにご使用ください。また、仕事と睡眠の記録をつけていく中で、あまりにも睡眠が不規則であったり、短すぎる日が繰り返さ れる場合、あるいは仕事の時間が長すぎる場合が連続する時は、疲れ過ぎないように注意しましょう。